# **Color Groups**

At the bottom of the chart on the right hand side are four color group boxes for linking charts together.

## **Alignment Group**

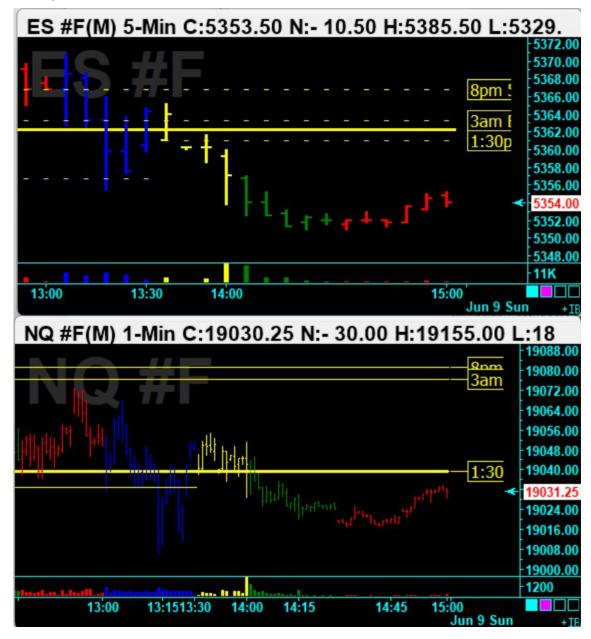

The left most box at the bottom is the Alignment Group. Charts that have the same Alignment box color are linked together. A chart does not belong to an Alignment Group when its color is set to Black. In the example shown above the ES #F.5 minute chart and the NQ #F.1 minute charts are linked via the Cyan color. Dragging either chart's background, or changing either chart's bar spacing will make an equivalent adjustment to other linked chart to keep them aligned.

A member of an Alignment group can be moved by dragging the chart's caption bar. Holding down a Shift key or a CTRL key during the move will cause all linked members to relocate to their same relative position. The alignment feature is a better way to keep charts aligned, instead of using the Overlay study to show another chart's dataset in a sub-window.

### **Template Group**

The 2<sup>nd</sup> box at the bottom is used to create a Template Group.

Charts can be associated with each other as a Template Group by setting the Template color group box on each chart. Use this check box option and associated color box to apply the template to the charts which match the Template Group color. A chart does not belong to a Template Group when its color is set to Black.

Example: The Template Group color on the Template form has been changed to Green. Charts with a Green Template Group color will receive the Template as a group.

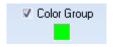

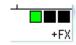

## **Symbol Group**

The 3rd box at the bottom is used to create a Symbol Group.

The Symbol Group box is used to open the Symbol on all charts that match the Symbol Group color. A new chart will be opened if the Symbol Group color is black. If the color is something else, then Ensign finds charts with the same symbol group color, and changes the Symbol on these charts that are already open. In this example, the Symbol Group color on the Quote page has been changed to Red. Charts with a Red Symbol Group color will be changed as a group. A typical use of this feature is to have a Daily, a Weekly, and a Monthly chart in the same Symbol Color group. Selecting a symbol on the quote page will change the symbol on all three charts.

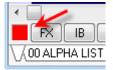

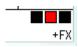

#### **Time Group**

The 4<sup>th</sup> box at the bottom is used to create a Time Group.

The Time Group Color Box can be used to change the chart time frame on all charts that have a matching Time Group Box (lower-right corner of a chart). When the color box is Black, the feature is inactive, or the chart does not belong to a Time Group.

Example: Change the Time Group color box to RED, and then click a new Time, and all charts that have a RED Time Group box will change to the new Time Frame. This feature allows you to quickly change the Time Frame for several charts at the same time.

Charts in a Time Group will mutually shift their bars when the following keys are used: comma, period, shift comma, shift period, left and right arrows, and equal sign to reset.

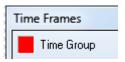

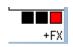